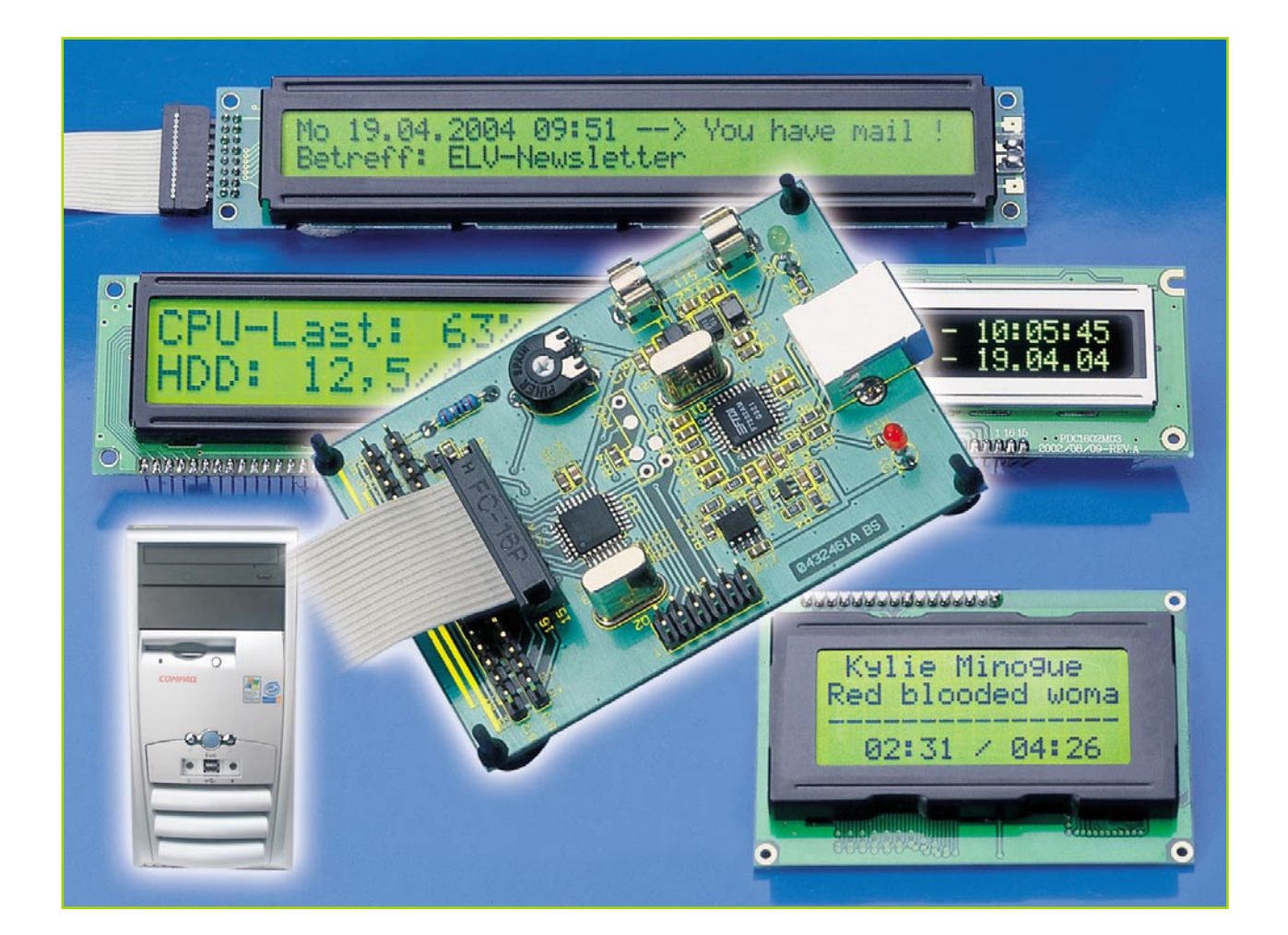

# **USB-LCD-Ansteuerung Teil 2**

*Die USB-LCD-Ansteuerung (ULA 200) dient der Ansteuerung von alphanumerischen LC-Displays (HD44780-kompatibel mit bis zu 2 x 40 Zeichen). Die Hardware wird über die USB-Schnittstelle mit dem PC verbunden und mit Spannung versorgt. Als weiteres Feature bietet die ULA 200 sechs digitale Eingänge, die vom PC ausgewertet werden können. Hiermit lässt sich eine Steuerung/Bedienung des PCs realisieren. Im zweiten Teil beschreiben wir die Schaltung, den praktischen Nachbau der Hardware und die Inbetriebnahme der Test-Software.*

## **Schaltung**

Die Schaltung der USB-LCD-Ansteuerung ist zur besseren Übersicht in zwei Teilen (Abbildung 4: USB-Umsetzung und Abbildung 5: LCD-Ansteuerung) dargestellt.

#### **USB-Umsetzung**

Beginnen wir mit der Beschreibung der USB-Umsetzung (Abbildung 4). Hier ist das zentrale Element der USB-Controller IC 1 (FTU232AM), der speziell für die Konvertierung zwischen **U**niversal **S**erial **B**us (**USB**) und RS 232 entwickelt wurde.

Dieses IC beinhaltet eine Art Mikrocontroller, der eine eigene Taktversorgung benötigt. Der interne Oszillator wird mit dem Quarz Q 1 und den Kondensatoren C 20 und C 21 auf eine Frequenz von 6 MHz stabilisiert. Ein definiertes Starten des USB-Controllers ist durch Beschalten des Reset-Pins mit T 1, R 2 bis R 4 und C 16 sichergestellt.

Zur Speicherung der USB-Erkennungsdaten (Vendor-ID, Product-ID, Seriennummer etc.) der ULA 200 ist an die "Microwire"-Schnittstelle von IC 1 ein EEPROM vom Typ ELV 04405 (IC 2) angeschlossen.

Neben den beiden Leitungen für die

Betriebsspannung besteht der USB aus zwei Datenleitungen (D+, D-). Diese sind jeweils über einen Widerstand zum Leitungsabschluss (R 6, R 7) mit dem USB-Controller IC 1 verbunden. Der Widerstand R 9 dient als Pull-up-Widerstand des USB. Über den definierten "High"-Pegel der D+-Datenleitung erkennt der PC eine angeschlossene ULA-200-Hardware. Die Leuchtdioden D 1 und D 2 dienen als Statusanzeige für die Datenübertragung, wobei die grüne LED (D 2) einen Sendevorgang und die rote LED (D 1) einen Datenempfang über den USB signalisiert.

Die gesamte Spannungsversorgung der ULA 200 erfolgt über den USB, der eine

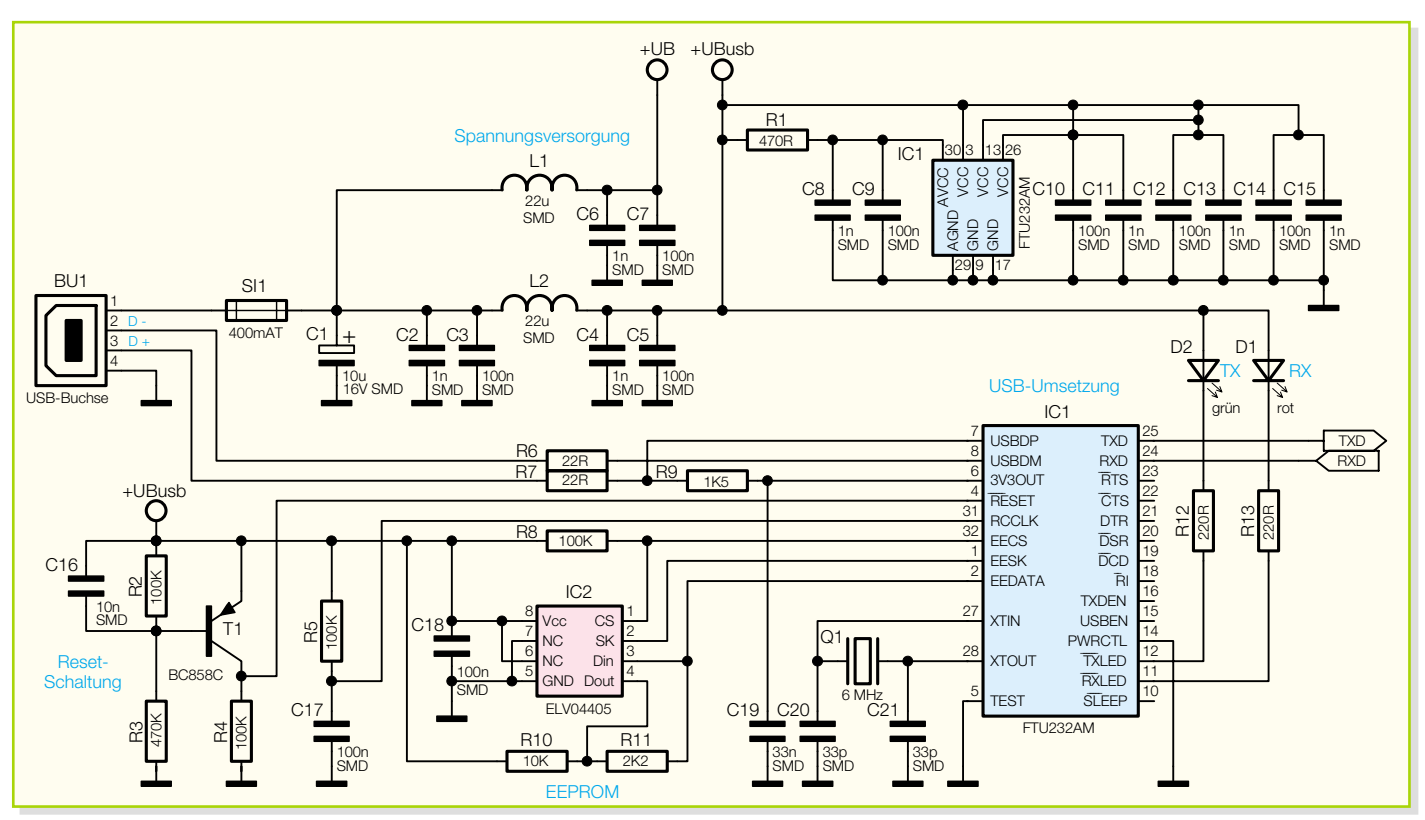

**Bild 4: Teilschaltbild für die USB-Umsetzung**

Spannung von 5 V zur Verfügung stellt. Diese Betriebsspannung gelangt über die USB-Buchse BU 1 (Pin 1 und Pin 4) auf die Schaltung. Die Sicherung SI 1 fungiert als Überlastungsschutz des USB. Die Kondensatoren C 1 bis C 15 sowie die Induktivitäten L 1 und L 2 dienen zur Stabilisierung dieser Spannung bzw. zur Unterdrückung hochfrequenter Störungen.

## **LCD-Ansteuerung**

Kommen wir nun zur Beschreibung der LCD-Ansteuerung (Abbildung 5).

Das zentrale Element bildet hier der Mikrocontroller IC 3. Dieser steuert das jeweilig angeschlossene LC-Display an und fragt zyklisch die Tastereingänge ab. Weiterhin erhält der Mikrocontroller seine

Befehle von der vorgeschalteten USB-Umsetzung. Diese setzt ankommende sowie abgehende RS-232-Befehle in das USB-Format um, so dass der Mikrocontroller diese an seinen Schnittstellen- Pins (RXD und TXD) lesen und ausgeben kann.

Der interne Oszillator des Mikrocontrollers wird durch den Quarz Q 2 und die

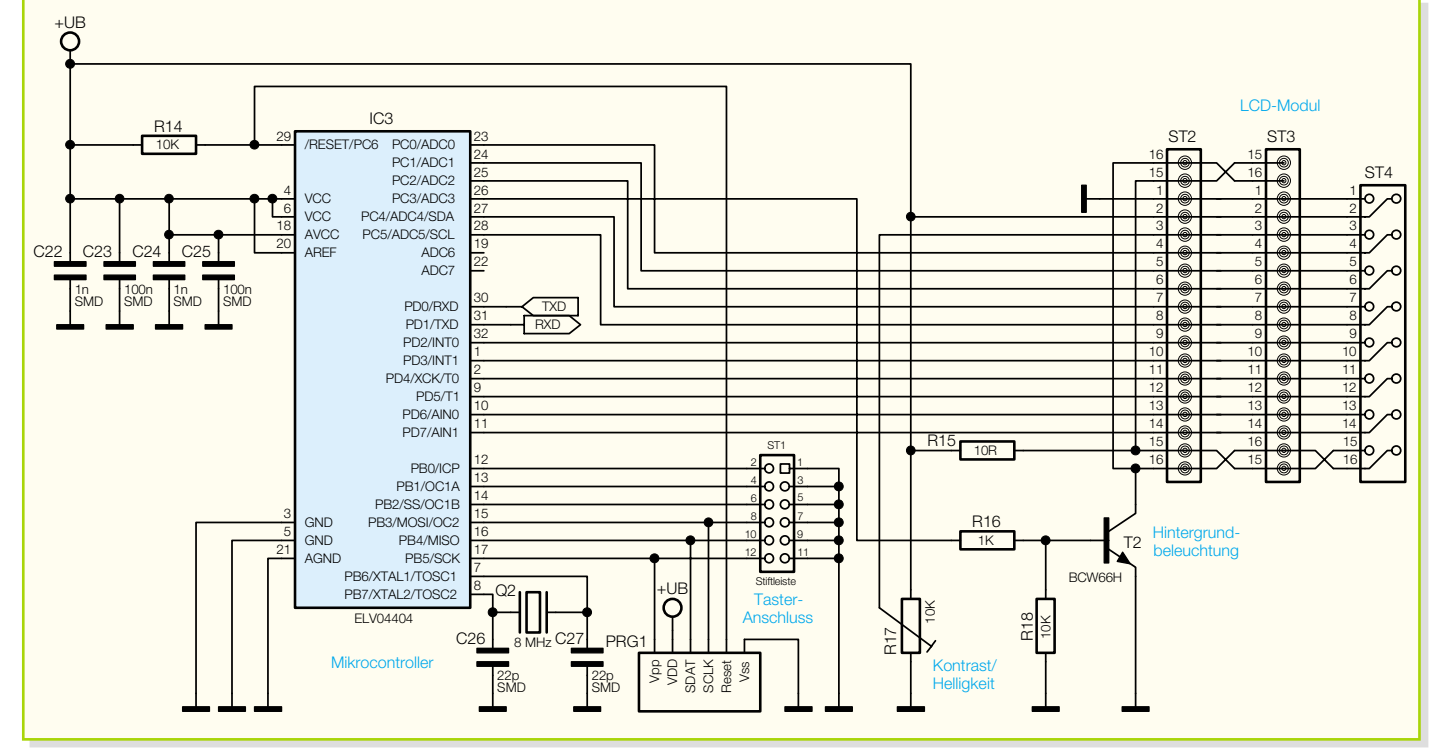

**Bild 5: Teilschaltbild für die LCD-Ansteuerung**

# *PC-Technik*

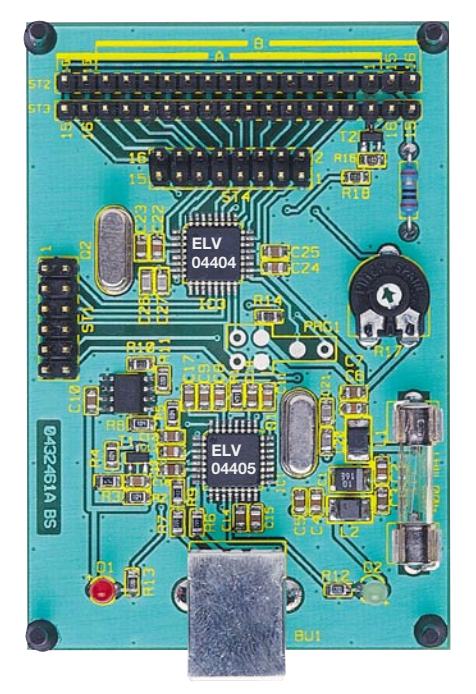

beiden Kondensatoren C 26 und C 27 auf eine Frequenz von 8 MHz stabilisiert. Die Kondensatoren C 22 bis C 25 dienen zum Ausfiltern von Störungen der Betriebsspannung.

Der Programmieradapter PRG1 und der Widerstand R 14 ermöglichen eine Programmierung des Mikrocontrollers in der Serienproduktion.

An die Stiftleiste ST 1 lassen sich sechs Bedien-Taster an die Schaltung anschließen. Die Taster liegen dabei direkt an den Portpins PB0 bis PB5 des Mikrocontrollers. Im Ruhezustand der Taster werden die jeweiligen Pins vom internen "Pull-up"

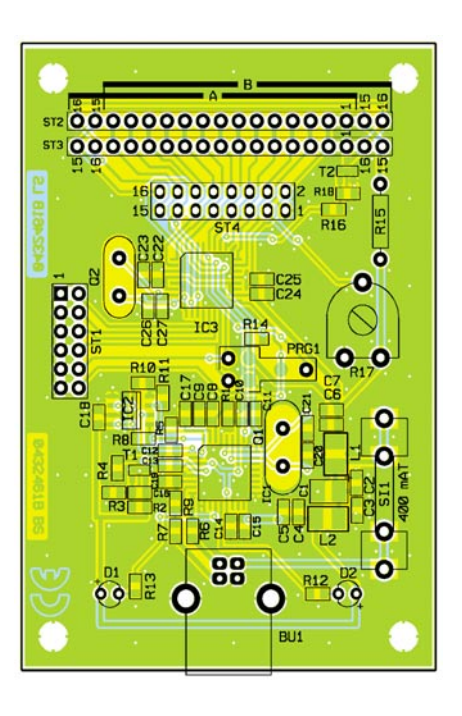

des Mikrocontrollers auf, High"-Pegel gelegt. Betätigt man nun einen Taster, so fällt der Pin auf "Low"-Pegel und der Mikrocontroller erkennt die jeweilige Tasterbetätigung.

Mit dem Trimmpoti R 17 lässt sich der Kontrast des Displays einstellen, der von Display zu Display unterschiedlich sein kann. Der bestmögliche Kontrast ist während der Inbetriebnahme (dazu später mehr) zu ermitteln. Der Transistor T 2 in Verbindung mit den Widerständen R 16 und R 18 dient zum Schalten der Hintergrundbeleuchtung. Diese kann über den Mikrocontroller, bei Verwendung des jeweiligen

# *Stückliste: USB-LCD-Ansteuerung ULA 200*

#### **Widerstände:**

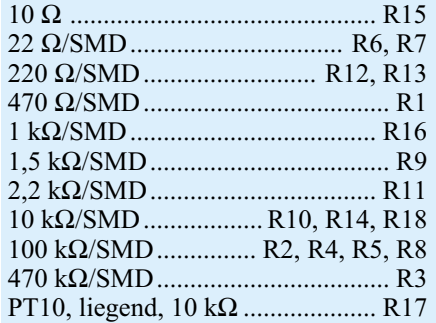

#### **Kondensatoren:**

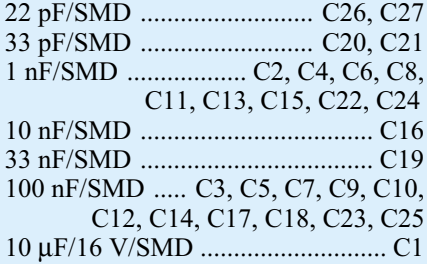

## **Halbleiter:**

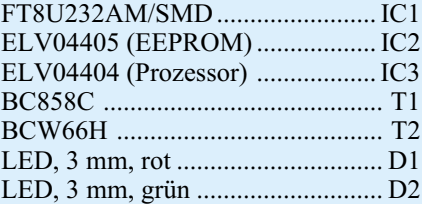

#### **Sonstiges:**

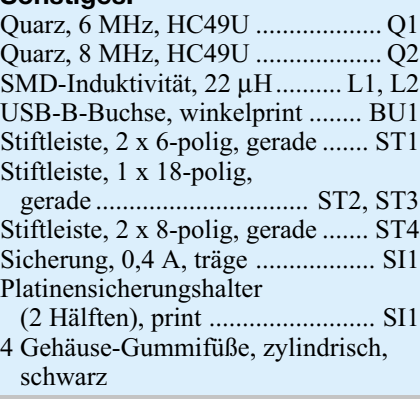

**Ansicht der fertig bestückten Platine der USB-LCD-Ansteuerung mit zugehörigem Bestückungsplan**

Befehls, ein- oder ausgeschaltet werden. Der Widerstand R 15 bewirkt eine Strombegrenzung dieser Hintergrundbeleuchtung.

Über die Stiftleisten ST 2 bis ST 4 lässt sich die Verbindung zum Display herstellen. Für diesen Anschluss wurden mehrere Stiftleisten (unterschiedliche Anschlussvarianten) vorgesehen, so dass ein einfacher Anschluss des jeweils vorhandenen Displays über Flachbandkabel erfolgen kann.

#### **Nachbau**

Der Nachbau der Schaltung erfordert ein wenig Geschick, da die verwendeten Bauelemente fast ausschließlich in SMD-Technik ausgeführt sind, um ein kompaktes Design zu erreichen. Neben einem geregelten Lötkolben mit sehr feiner Spitze, SMD-Lötzinn sowie Entlötlitze sollte auch eine SMD-Pinzette zum Positionieren der kleinen Bauteile nicht fehlen. Auch eine starke und möglichst beleuchtbare Standlupe leistet hier gute Dienste. Der Aufbau erfolgt anhand des Bestückungsdrucks, des Platinenfotos sowie der Stückliste.

Er beginnt mit den ICs 1 bis 3. Diese haben einen sehr geringen Pin-Abstand und sind am besten zu bestücken, wenn ringsum noch keine Bauteile die Lötarbeiten behindern. Beim Bestücken dieser Bauteile ist besonders auf die korrekte Einbaulage zu achten, da nachträgliche Korrekturen nur sehr schwer durchführbar sind und dabei (nicht nur im Hobbylabor) Platine und/oder Bauelemente beschädigt werden können.

Beim USB-Controller (IC 1) und dem Mikrocontroller (IC 3) ist die Pin 1 zugeordnete Ecke entweder angeschrägt oder durch eine kreisförmige Ausfräsung des Gehäuses gekennzeichnet, die sich auch im Bestückungsdruck wiederfindet. IC 2 ist an der Pin 1 zugeordneten Seite abge-

flacht bzw. durch eine Gehäusekerbe gekennzeichnet.

Bei der Bestückung der ICs wird zunächst jeweils ein Lötpad vorverzinnt, an das man den zugehörigen Bauteilanschluss anlötet. Im Anschluss daran ist ein zweiter Pin an der diagonal gegenüberliegenden Seite zu verlöten. Dabei ist darauf zu achten, dass alle Anschlüsse des ICs auf den zugehörigen Lötpads aufliegen, um später Kontaktfehler durch ungenügende Verlötung auszuschließen. Bevor die weiteren Anschlüsse mit der Leiterplatte verlötet werden, ist nochmals die richtige Position zu überprüfen. Nach dem Verlöten aller IC-Pins und sorgfältiger Kontrolle auf Kurzschlüsse (überflüssiges Zinn mit feiner Entlötlitze absaugen) geht es nun an die weiteren SMD-Komponenten, die SMD-Widerstände, -Kondensatoren und -Spulen.

Hier wird wieder zunächst jeweils ein Lötpad auf der Leiterplatte vorverzinnt, bevor man das Bauteil mit der Pinzette erfasst, positioniert und am vorverzinnten Pad anlötet. Nach der Kontrolle der korrekten Position des Bauteils ist der zweite Anschluss zu verlöten. Die Kondensatoren sollten erst direkt vor dem Bestücken einzeln aus der Verpackung genommen werden, da diese keinen Aufdruck tragen, der über den Wert informiert.

Als Nächstes erfolgt die Bestückung des SMD-Elkos C 1. Bei SMD-Elkos ist üblicherweise der Pluspol gekennzeichnet. Im Anschluss daran sind die SMD-Transistoren in gleicher Weise auf der Leiterplatte zu verlöten. Hier ist ebenfalls auf die richtige Polung zu achten, die sich bei den Transistoren aus der Pin-Konfiguration ergibt.

Vor der weiteren Bestückung sind alle SMD-Lötstellen sorgfältig zu kontrollieren, ggf. unter Zuhilfenahme einer starken Lupe.

Ist alles in Ordnung, beginnt die Bestückung der konventionell bedrahteten Bauelemente. Bei diesen Bauteilen ist darauf zu achten, dass überstehende Drahtenden auf der Lötseite der Platine mit einem Elektronik-Seitenschneider so abgetrennt werden, dass einerseits die Lötstelle nicht beschädigt wird, andererseits hervorstehende Drahtenden keine Kurzschlüsse im späteren Betrieb hervorrufen können. Die beiden Quarze (Q 1 und Q 2) sind in stehender Position zu bestücken und zu verlöten. Anschließend sind das Trimmpoti R 17 und der Widerstand R 15 zu bestücken.

Die Buchse BU 1, der Sicherungshalter SI 1 sowie die Stiftleisten ST 1 bis ST 4 müssen direkt auf der Leiterplatte aufliegen, bevor man die Anschlüsse verlötet, da die Lötstellen ansonsten bei späterer mechanischer Belastung überbeansprucht werden.

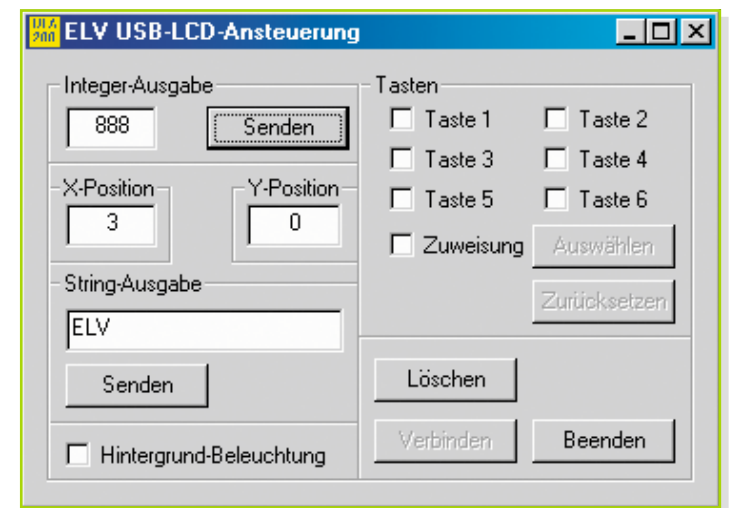

**Bild 6: Testprogramm für die USB-LCD-Ansteuerung**

Nun erfolgt die polrichtige Bestückung der Leuchtdioden, hier ist die Anode (+) durch den längeren Anschlusspin gekennzeichnet.

Abschließend, nach nochmaliger Überprüfung der Leiterplatte auf Bestückungsfehler und Lötzinnbrücken, kann die erste Funktionskontrolle erfolgen.

# **Funktionskontrolle**

Nach Abschluss des Aufbaus ist die Funktion der ULA 200 mittels des mitgelieferten Testprogramms zu überprüfen. Vor Testbeginn ist ein LC-Display pinkorrekt an eine der Stiftleisten ST 2 bis ST 4 anzuschließen. An dieser Stelle noch einmal der Hinweis, dass auf die richtige Anschlussreihenfolge zu achten ist (Aufdruck/Etikett auf der Displayplatine oder im Datenblatt zu finden).

Daraufhin verbindet man das Interface über ein USB-Verbindungskabel mit einem PC. Dieser erkennt die neu angeschlossene Hardware und verlangt nach kurzer Zeit einen USB-Treiber. Dieser Treiber (ftd2xx.inf) befindet sich auf der mitgelieferten Programmdiskette.

Anschließend ist das Testprogramm ula200.exe" ebenfalls von dieser Diskette zu starten. In dem bald erscheinenden Dialogfeld (siehe Abbildung 6) kann die Funktion der LCD-Ansteuerung einfach überprüft werden.

Oben links lässt sich eine "Integer-Zahl" eingeben, in der Abbildung 6 ist die Zahl 888 eingegeben. In der Zeile darunter ist die X-Y-Position festzulegen, an der die eingestellte Zahl ausgegeben werden soll. Im abgebildeten Beispiel ist die X-Position (Spalte) auf 3 und die Y-Position (Zeile) auf 0 gesetzt. Mit der Taste "Senden" wird die Zahl an die ULA-200-Hardware gesendet und entsprechend ausgegeben. Zeigt das Display nichts an, so ist evtl. der Kontrast einzustellen. Des Weiteren ist bei der Positionierung des Cursors auf die Displaygrenzen (Displaygröße) zu achten. Bei einigen Displays wird der Ausgabetext bei Überschreitung der Displaygrenzen sonst in einer falschen Zeile fortgesetzt.

In dem Feld, "String-Ausgabe" lässt sich weiterhin ein beliebiger String definieren. Durch Betätigen der Taste, Senden" unterhalb des String-Eingabefeldes wird der String "ELV" an der eingestellten X-Y-Position auf dem LC-Display ausgegeben.

Unten links lässt sich die Hintergrundbeleuchtung einschalten. Ein Häkchen vor diesem Feld bedeutet, dass die Hintergrund-Beleuchtung eingeschaltet ist.

Leuchtet die Hintergrund-Beleuchtung nicht, so ist der entsprechende LCD-Anschluss (Pin 15 und Pin 16) nochmals zu überprüfen.

Auf der rechten Seite lässt sich die Funktion der Tasten überprüfen. Bei Betätigung der jeweiligen Taste erscheint ein Häkchen vor dem jeweiligen Eintrag. Jeder Taste lässt sich auch eine Funktion zuweisen, z. B. Starten eines bestimmten Programms. Hierfür ist das Häkchen vor "Zuweisung" zu setzen und eine Taste auszuwählen. Nach Betätigung der Taste "Auswählen" öffnet sich ein Fenster, wo das jeweilige Programm auszuwählen ist. Mit der Taste "Öffnen" wird dieser Pfad gespeichert. Die Einstellung bleibt erhalten, auch wenn die ULA-200-Hardware zwischenzeitlich von der USB-Schnittstelle getrennt wurde. Betätigt man nun eine Taste, so startet das zugewiesene Programm.

Des Weiteren lassen sich auch Skripte starten, die beispielsweise eine Steuerung von "WinAmp" erlauben. Hierfür werden im Internet einige Software-Lösungen angeboten, die man nur noch auf das eigene System anpassen muss.

Mit der Taste "Zurücksetzen", die nach Anwahl des Menüpunkts "Zuweisung" aktiviert wird, lässt sich die gesamte Zuwei-<br>sung der Tasten zurücksetzen. sung der Tasten zurücksetzen.